## **Оплата через Kaspi.kz**

- 1. В мобильном приложении Kaspi.kz отсканируйте QR-код, указанный в данной инструкции, далее укажите **Номер студента** и **Сумму** к оплате;
- 2. Проверьте данные. Далее «Подтвердить и оплатить»;
- 3. Готово! Вы успешно оплатили услугу.

*Не получается отсканировать QR-код?*

*В мобильном приложении Kaspi.kz зайдите в раздел «Платежи». В поиске введите ЕШКО. Укажите Номер студента и Сумму к оплате. Проверьте данные и подтвердите платеж.*

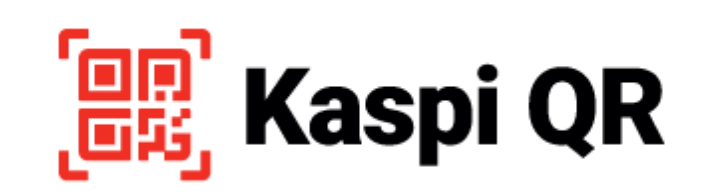

Қызметтер үшін төлеу

Оплата за услуги

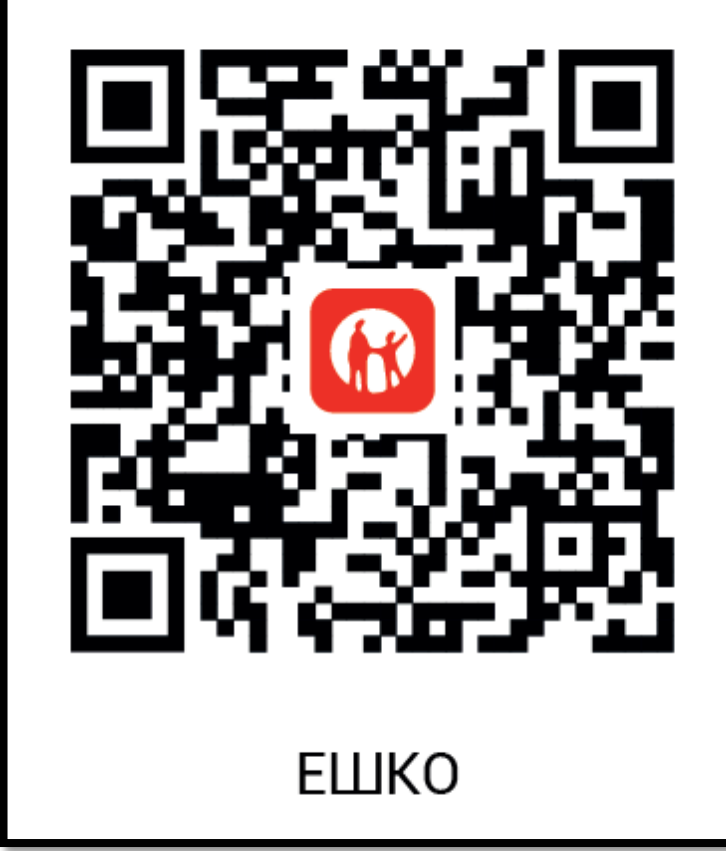